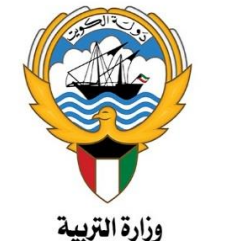

الإدارة العامة لمنطقة الفروانية التعليه

**Jul autoring Strategy** 

# الحقيبة التعليمية الإلكترونية الإرشادية لبرنامج **Microsoft Teams** للمتعلم Saill Buildisl

Microsoft Teams

T

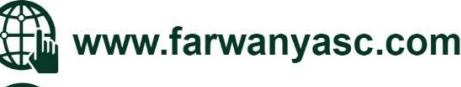

lO.

farwaniya\_anshita\_thanawi

حقوق الطبع والنشر محفوظة لدى وزارة التربية ـ الإدارة العامة لمنطقة الفروانية التعليمية مكتب مراقب التعليم الثانوي \_ سبتمبر ٢٠٢٠

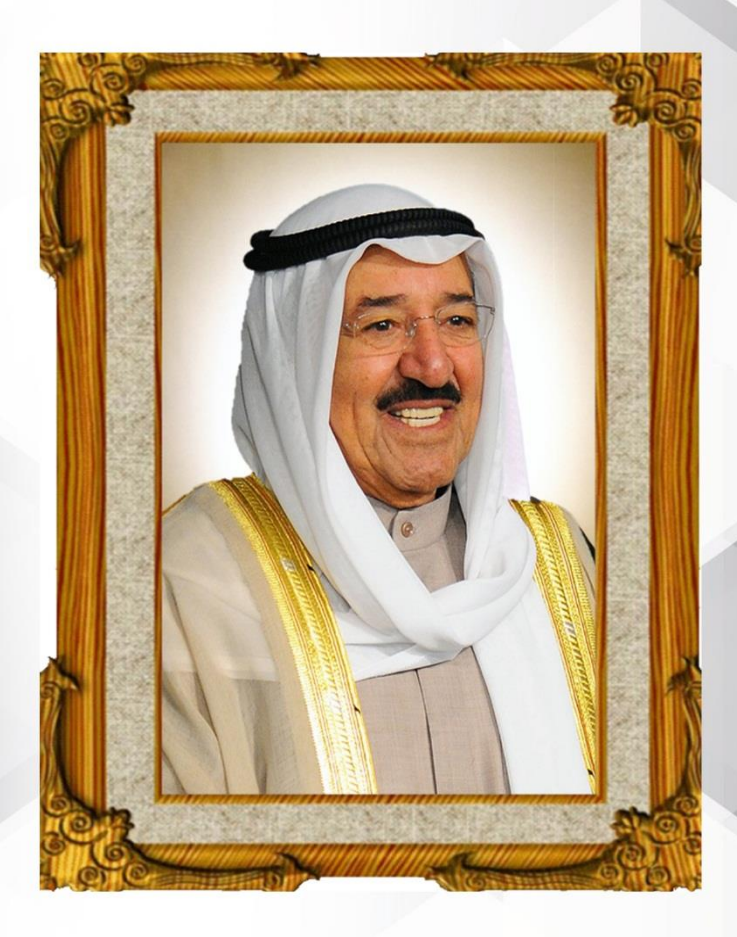

# خطائه الشخالشخ صلح الاختلالي الالصلى أمُيرَدَوۡلَـةالکونَيت

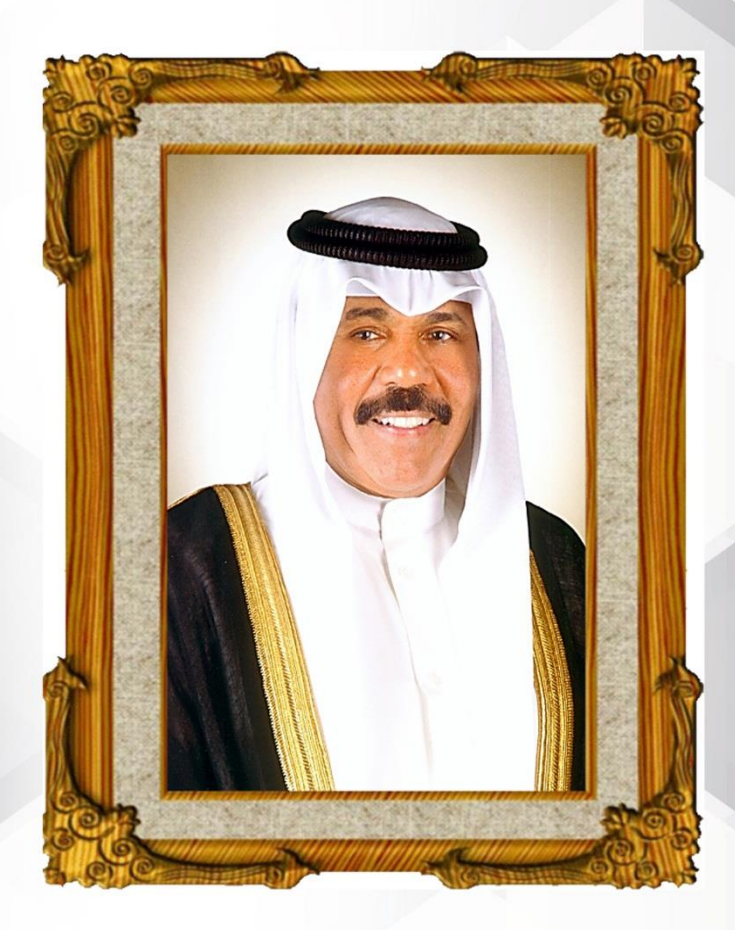

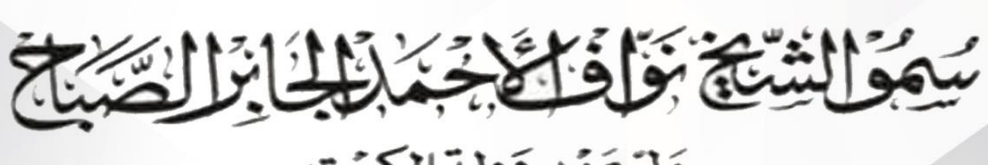

وَلِيَّ عَهُد دَولة الكوِّيت

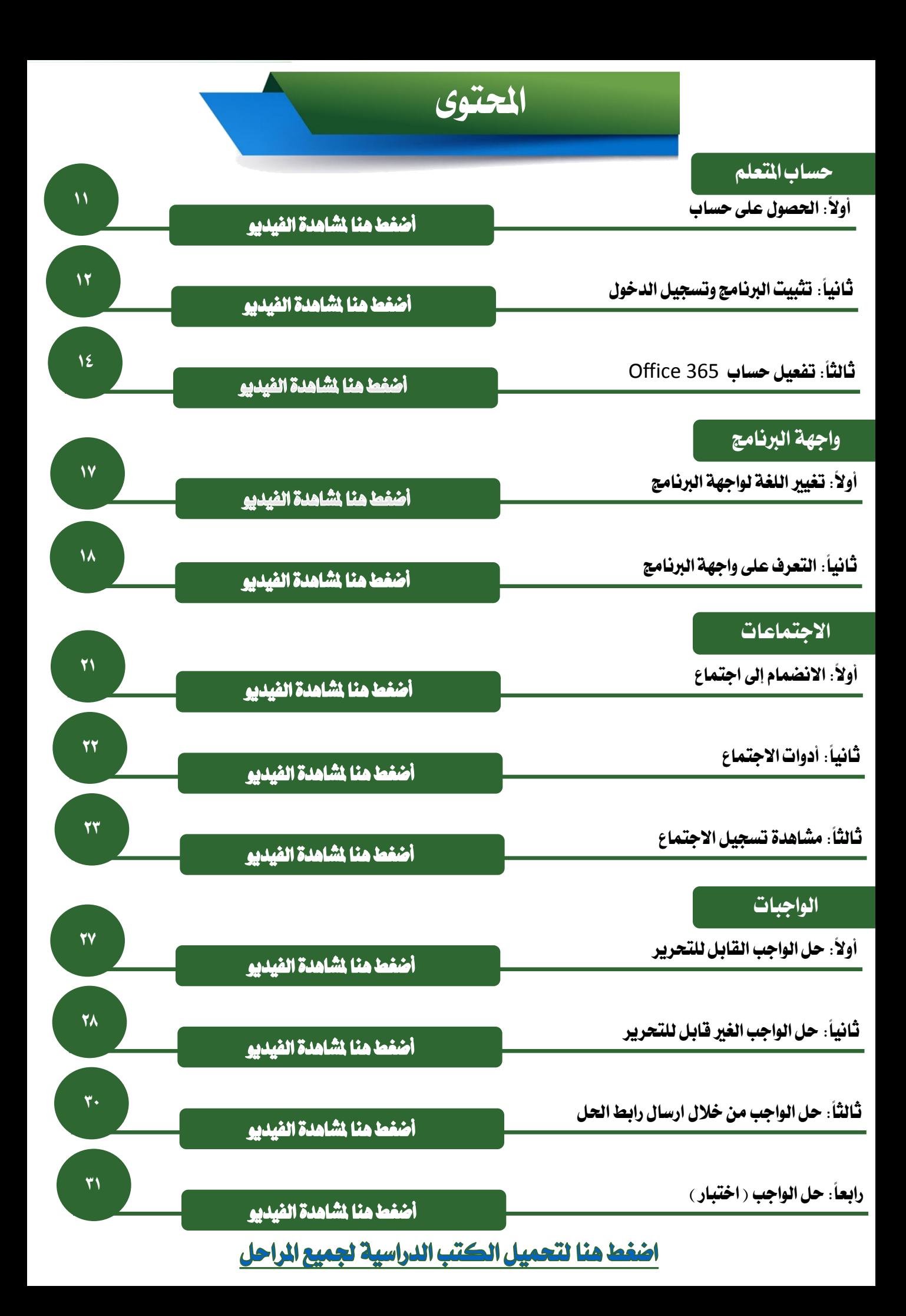

**ال شك أن التعليم أساس نهضة الدول ، وسر تقدمها يف كافة نواحي احلياة ، وانطالقا من توجيهات حضرة صاحب السمو أمري البالد ، الشيخ صباح األمحد اجلابر الصباح- حفظه اهلل ورعاه** – **حنو االرتقاء الدائم بالعملية الرتبوية والتعليمية يف البالد ، ومن ثم كان لزاما علينا يف اللجنة التعليمية جمللس مديري ومديرات املرحلة الثانوية مبنطقة الفروانية التعليمية ومببادرة رئيس اجمللس مراقب التعليم الثانوي أ. خالدة املري ملواكبة املستجدات الراهنة ، والعمل على إثراء الساحة الرتبوية والتعليمية من خالل املشروع التدرييب والتعليمي للمعلم واملتعلم وولي األمر يف املرحلة الثانوية خاصة ليكون سراج ينري أسس العمل يف التعليم عن بعد لبقية املراحل التعليمية ، وسبل االستفادةمن اخلربة ملا بعد مرحلة**

#### **التعلم عن بعد .**

**ويف إطار املبادرات الواعدة ، واألفكار اإلبداعية ، واحللول املبتكرة واليت تهدف إىل االرتقاء باألداء التعليمي للمعلمني يف جمال التعليم عن بعد من خالل برنامج )** Teams **)، وكذلك احلرص على تدريب املتعلمني على كيفية التعامل والتفاعل مع الربنامج ، ويف ظل الظروف الراهنة اليت مير بها بلدنا احلبيب الكويت بسبب )جائحة كورونا( ، يسرنا أن نقدممشروعاحلقيبة التعليمية اإللكرتونية اإلرشادية لربنامج )**Teams **)للهيئة التعليمية وألبنائنا املتعلمنيوخربة تفيد أولياء األمور للمتابعة .**

#### **الفئات املستهدفة يف مشروع احلقيبة التعليمية اإللكرتوني**

- **اإلدارات التعليمية** ( **مبستوياتها املدرسية واإلشرافية والقيادية (**
	- **املعلم**
	- **املتعلم**
	- **ولي الأمر**
- .1 **حتديد املشكالت اليت تواجه املعلم واملتعلم يف برنامج )**Teams **)، وسبل حلها من خالل مقاطع الفيديو والعروض التقدميية )** point Power **).**
	- .2 **متكني اهليئة التعليمية على استخدامالربنامج واألدوات املوجودة فيه بكفاءة عالية.**
- .3 **متكني املعلم من إضافة الدروس والواجبات للمتعلمني من خالل الدورات التدريبة املستمرة للتعليم عن بعد.**
	- .4 **حتديد أهم الكفايات الالزمة لدى املعلم لنقل املعلومة عن بعد باستخدامالتطبيقات اإللكرتونية .**
- .5 **تدريب املعلمني على استخدام أساليب التقويم البنائي والنهائي بطريق متنوعة لتعظيم الفائدة من برنامج**Teams**.**
- .6 **تدريب اهليئة التعليمية على التواصل اإللكرتوني مع اإلدارة املدرسية ، وكذلك الطالب وأولياء األمور.**
	- .7 **إثارة احلماس لدى املعلمنيللمشاركة ونشرأفضل املمارسات .**
- .8 **تطوير أداء املعلمني من خالل االستفادة من أفضل املمارسات التعليمية مبا يسهم يف حتقيق التغذية الراجعة .**
	- .9 **استقطاب املتعلمنيللعملية التعليمية يف طابعمشوق وجذاب من خالل استغالل حب التكنولوجيا.**
		- **.10 اتاحة الفرصة للمتعلمنيعلى التفاعل معالربنامج بشكل متميزمن خالل بث املقاطعالتدريبة** وا**لتعليمية لهم .** 
			- .11 **حث املتعلمنيعلى اإلبداع يف استخدامأدوات وتقنيات التعليم عن بعد .**
- **.12 رفعمشاركة أولياء األمور يف العملية التعليمية باعتبارهم شركاء يف املسئولية،ودورهم يف التغذية الراجعة لعملية التعليم عن بعد .**
	- **.13 االنتقال من عملية التعليم اليتيقوم بها املعلم إىل عملية التعلم الذاتي عن املعلومة .**

**األهداف**

مشروع الحقيبة التعليمية الإلكترونية.

- .1 **القيادات املدرسية بقدرات متطورة للمتابعة .**
- .2 **معلمني ومتعلمني مؤهلني الستخدام التكنولوجيا احلديثة بطريقة مهارية .**
	- .3 **جمتمع تعليم متشارك .**
	- .4 **تعليم تفاعلي مستمر .**
	- .5 **املشاركة الفعالة بني املدرسة وأولياء األمور.**

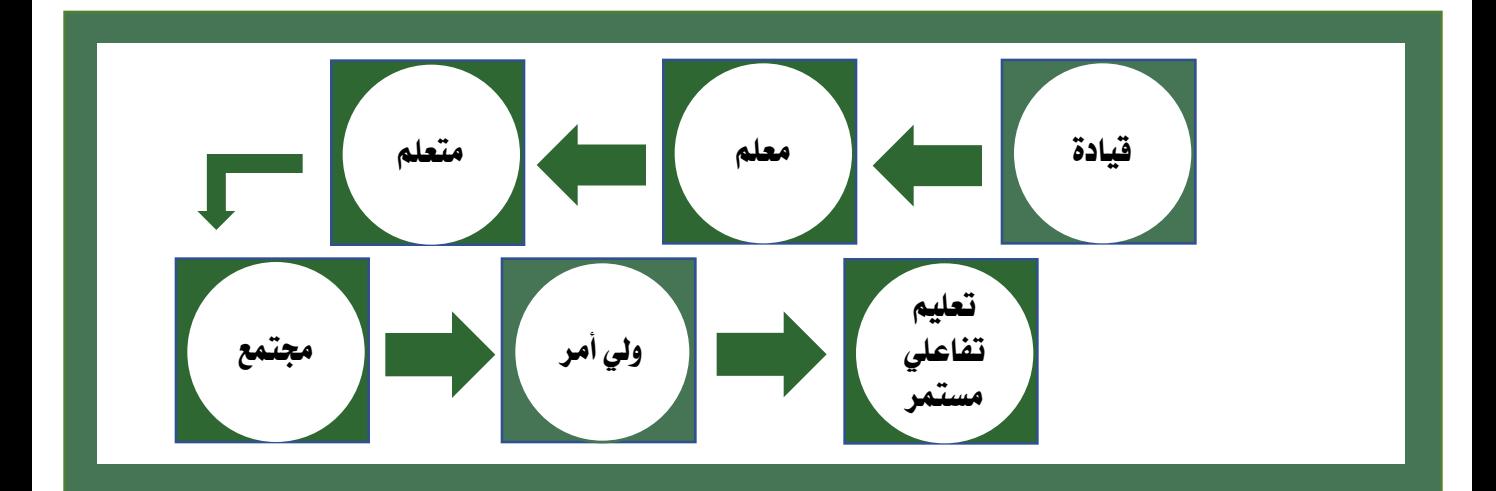

#### **ويف اخلتام**

**تؤكد اللجنة التعليمية مبجلس مديري ومديرات املرحلة الثانوية مبنطقة الفروانية التعليمية حرصها الدائم على جناح هذه التجربة يف جمال التعليم اإللكرتوني ، وحتقيق أقصى استفادة للمعلم واملتعلم ، يف توظيف التكنولوجيا يف املوقف التعليمي ، مبا خيدم العملية التعليم يف توظيف التكنولوجيا يف املواقف التعليمية وكذلك السياسات التعليمية والرتبوية الفاعلة يف دولة الكويت.** 

**واهلل من وراء القصد رئيس الفريق إشراف عام** 

**أ/ حسني أمحد حسني مجعة أ/ خالدة جاسم املري رئيس اللجنة التعليمية جمللس مديري ومديرات رئيس جملس مديري ومديرات املدارس منطقة الفروانية التعليمية للمرحلة الثانوية ....... . ملنطقة الفروانية املرحلة الثانوية** 

**اخلتــام**

**مدير مدرسة عبداللطيف ثنيان الغامن الثانوية بنني ........ مراقب التعليم الثانوي**

www.farwanyasc.com

الحقيبة الإلكترونية التعليمية

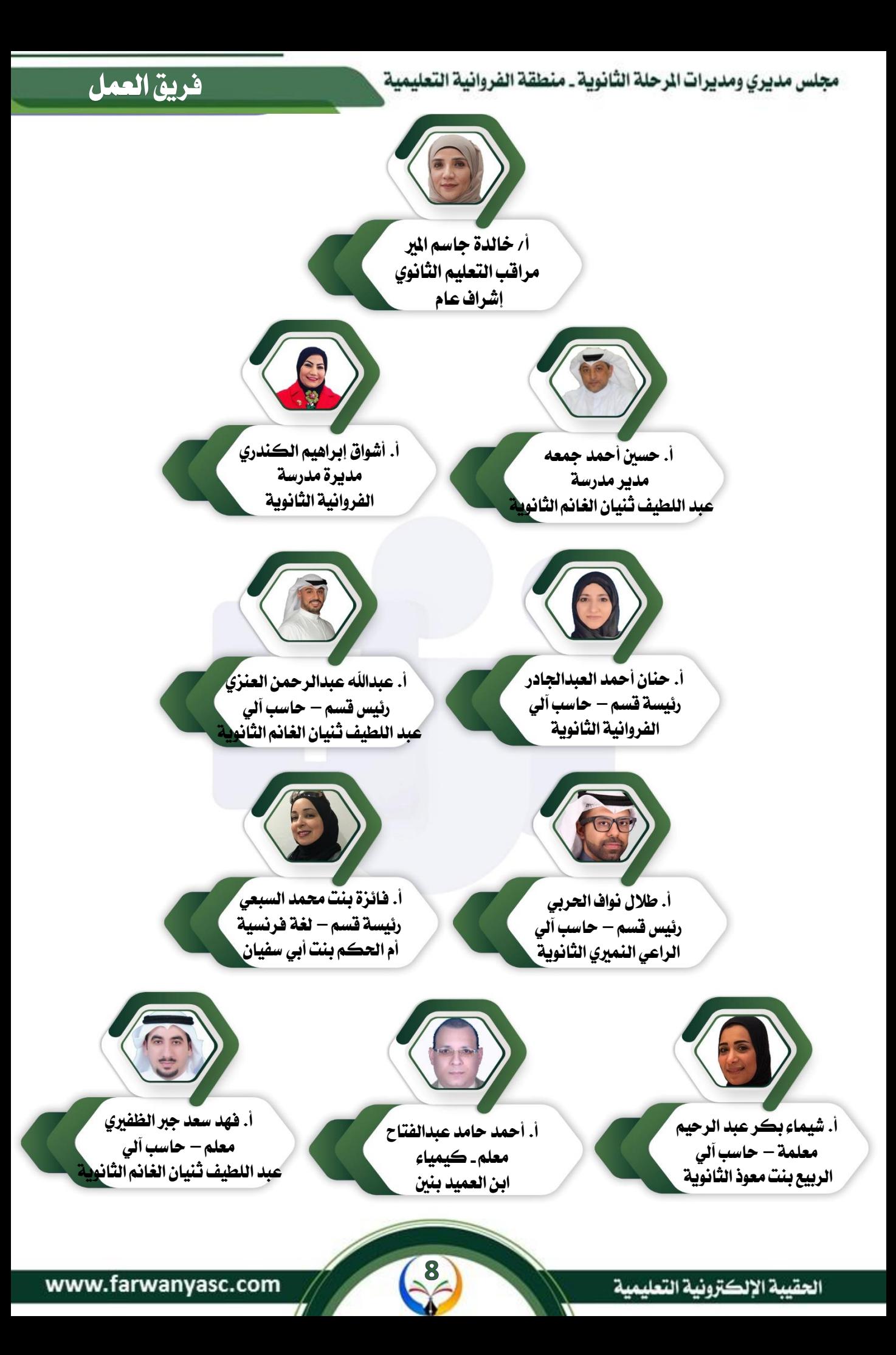

الرؤية والرسالة

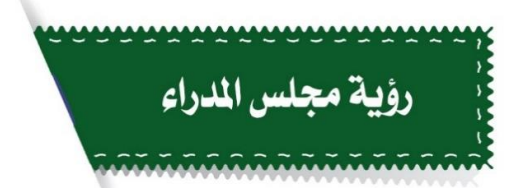

مؤسسات تربوية فاعلة بقيادات طموحة رائدة نحو مخرجات واعدة

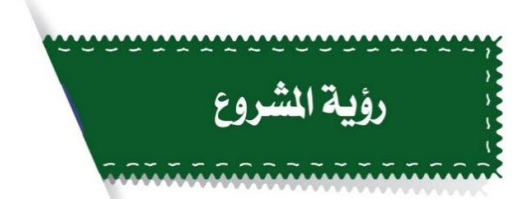

من أجل تأسيس مجتمع تعليم الكتروني متميز

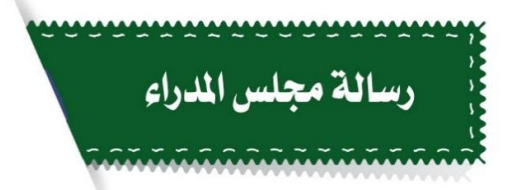

تهيئة الفرص التاحة لما بعد الرحلة الثانوية لمواجهة نحديات العصر بتضافر الجهود التربوية والتعليمية في ظل بيئات التعلم المهنية عالية الجودة

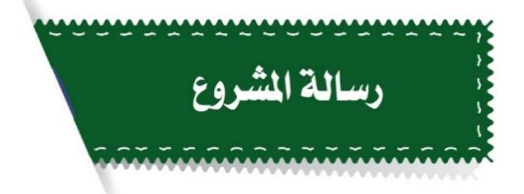

الشاركة الفاعلة في بناء القدرات التعليمية والتربوية والهنية في مجال التعليم الإلكتروني ، بهدف الساهمة في إعداد جيل قادر على إدخال ودمج التكنولوجيا في عملية التعلم والعمل بكفاءة وفق المستجدات

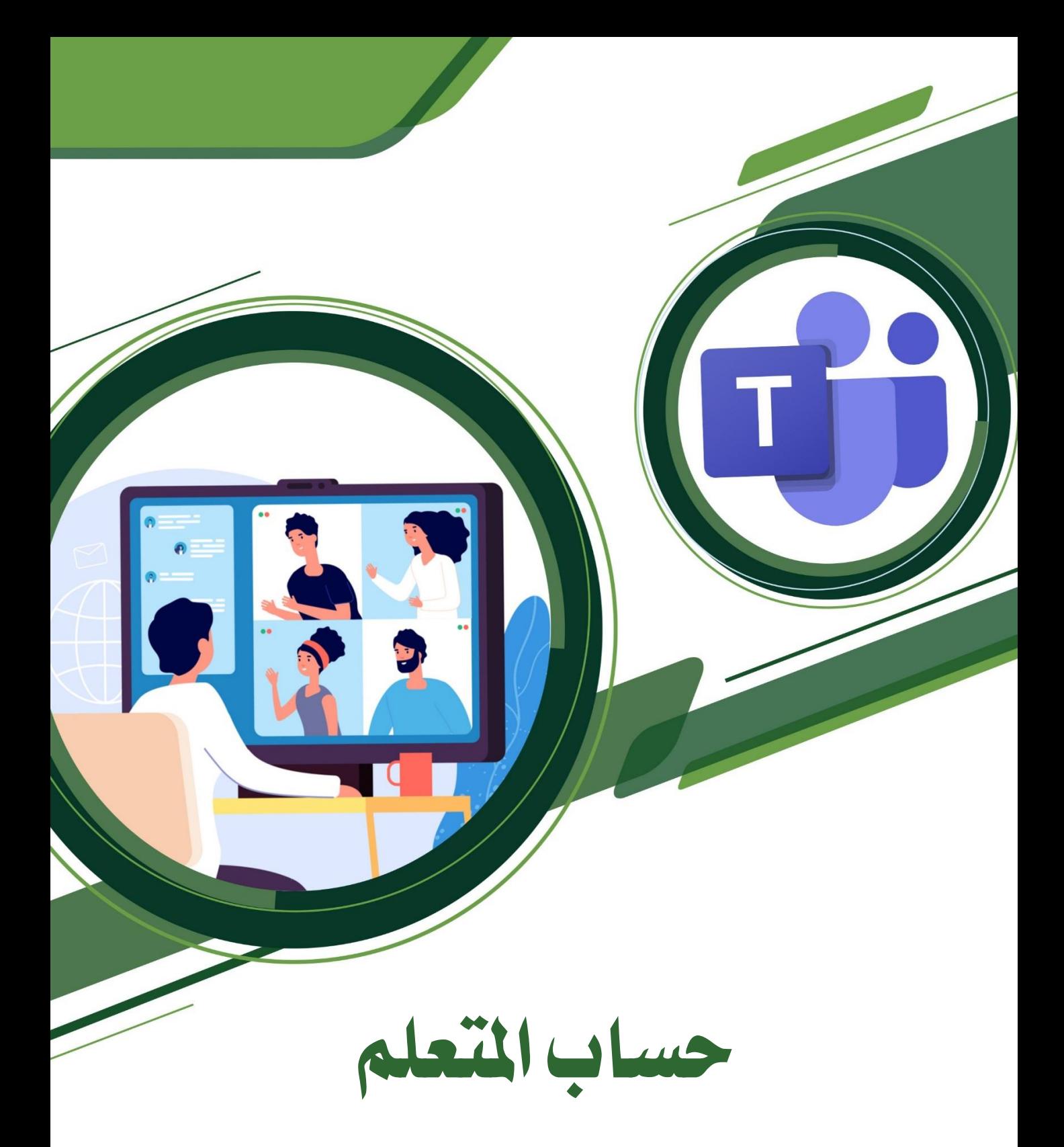

**حساب املتعلم**

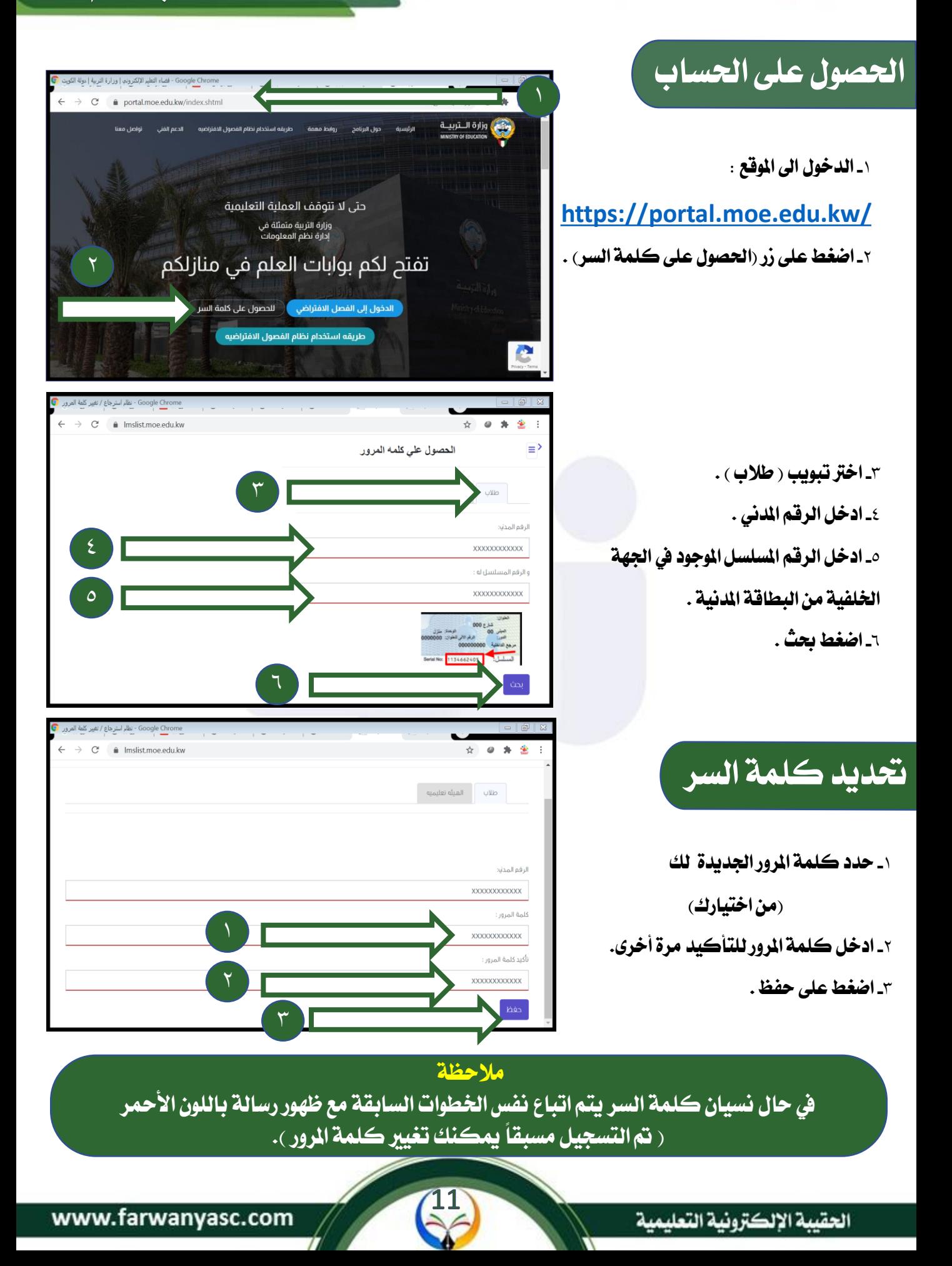

**تثبيت الربنامج**

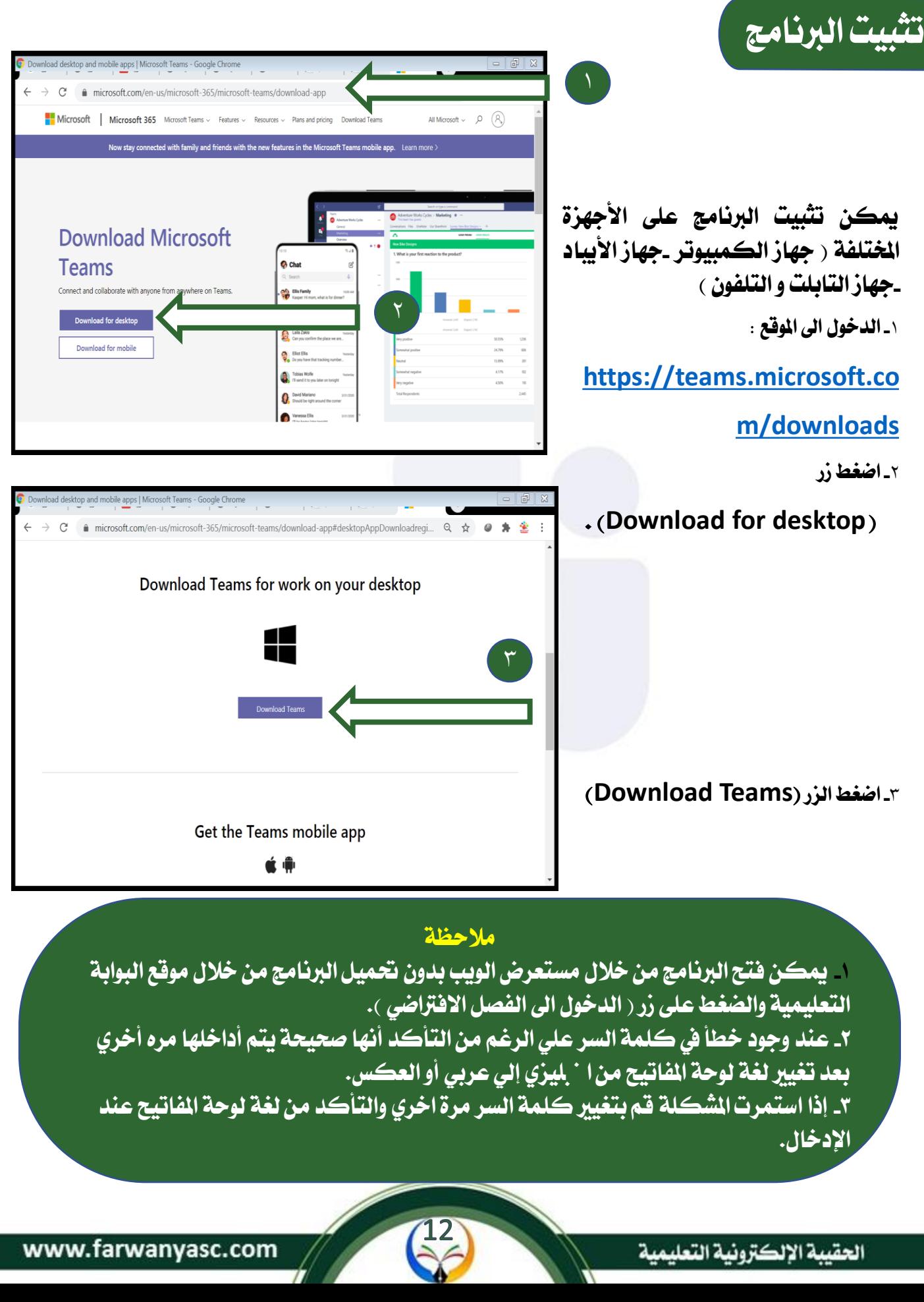

**تسجيل الدخول**

**تسجيل الدخول**

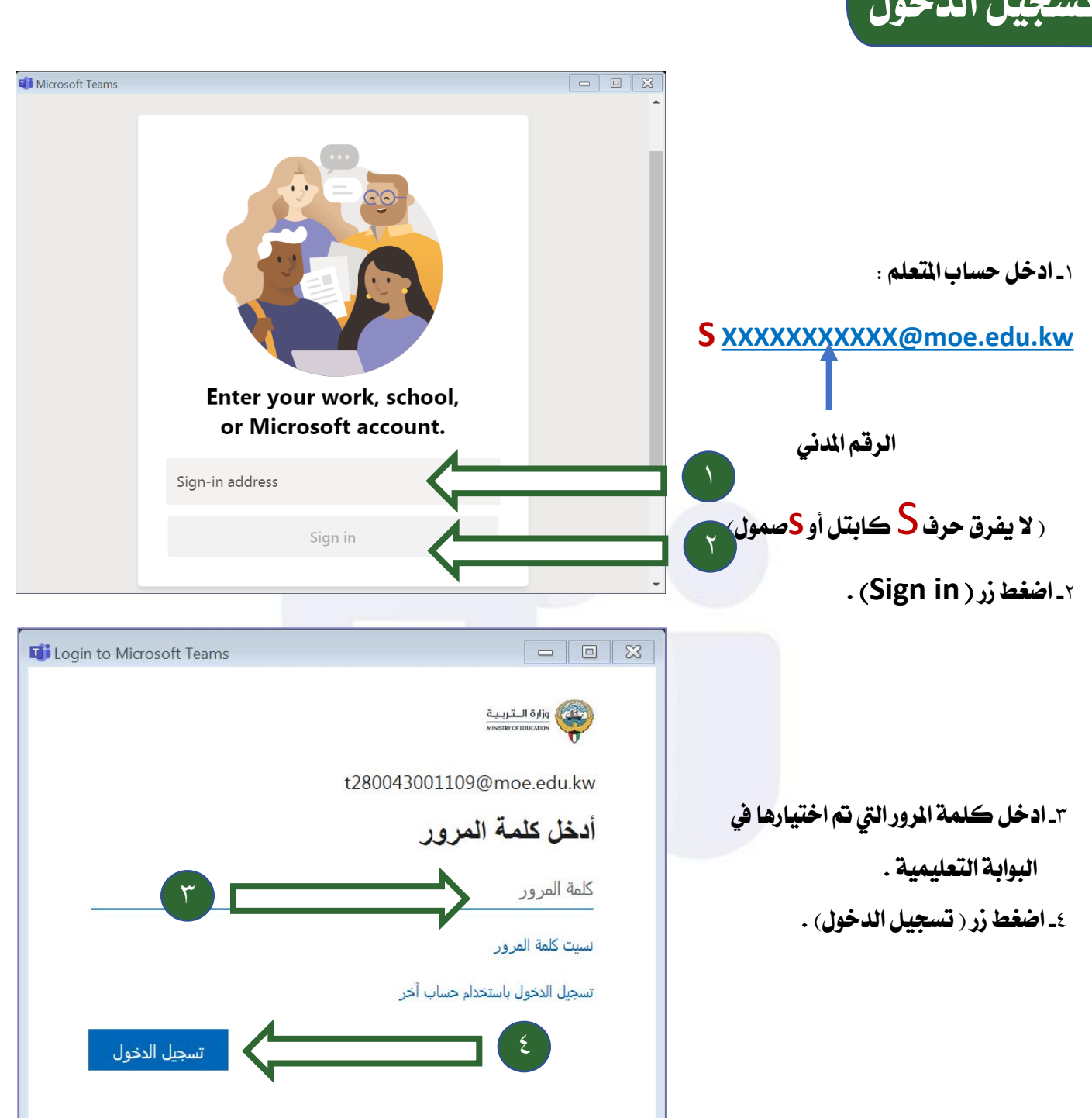

**مالحظة** 

**ميكن ادخال حساب املتعلم كربيد الكرتوني يف اهلاتف حيث سيتم ادراج احلصص االفرتاضية يف تقويم اهلاتف و ارسال االشعارات للمتعلم قبل احلصة .**

 $\frac{13}{2}$ 

الحقيبة الإلكترونية التعليمية

www.farwanyasc.com

**حساب**Office

#### **تفعيل حساب 365**Office  $\begin{array}{c|c|c|c|c} \hline \textbf{C} & \textbf{C} & \textbf{C} \end{array}$ Li Login to Microsoft Teams  $\qquad \qquad \Box$ **لعدم فقدان احلساب يف حالة نسيان كلمة املرور يتطلب عمل بعض**  وزارة الــتـربـ **اخلطوات اإلضافية .** don't lose access to your account! To make sure you can reset your password, we need to collect some info so we can verify who you are. We won' **-**١ **اضغط على كلمة ) up it Set** secure. You'll need to set up at least 1 of the options below. Authentication Phone is not configured. Set it up now **now )يف أول اختيار ) Authentication Phone it**  Authentication Email is not configured. Set it up now **not configured(** finish cancel  $\overline{\mathbb{X}}$ Login to Microsoft Teams  $\Box$  $\qquad \qquad =$ وزارة الــ don't lose access to your account! ٣ Please verify your authentication phone number below. **-**٣ **ادخل فتح اخلط للكويت )+965(** Authentication phone Kuwait (+965) **-**٤ **ادخل رقم هاتفك الشخصي .**  ٤ ٢ ٥ **-**٥ **اضغط زر )me text ).** text me  $\triangleright$ back  $\overline{\phantom{0}}$  $\Box$ **Li** Login to Microsoft Teams **سيتم ارسال رسالة نصية هلاتفك برمز**  don't lose access to your account! **التفعيل .** Please verify your authentication phone number below. Authentication phone **-**٦ **ادخل رمز التفعيل . -**٧ **اضغط زر )verify).**  ٦ text message containing a verification code to your phone. **-**٥ **اضغط زر )me text ).** Verify **Y** back www.farwanyasc.com الحقسة الالكة ونبة التعل

**حساب** Office

#### **تفعيل حساب** 365Office

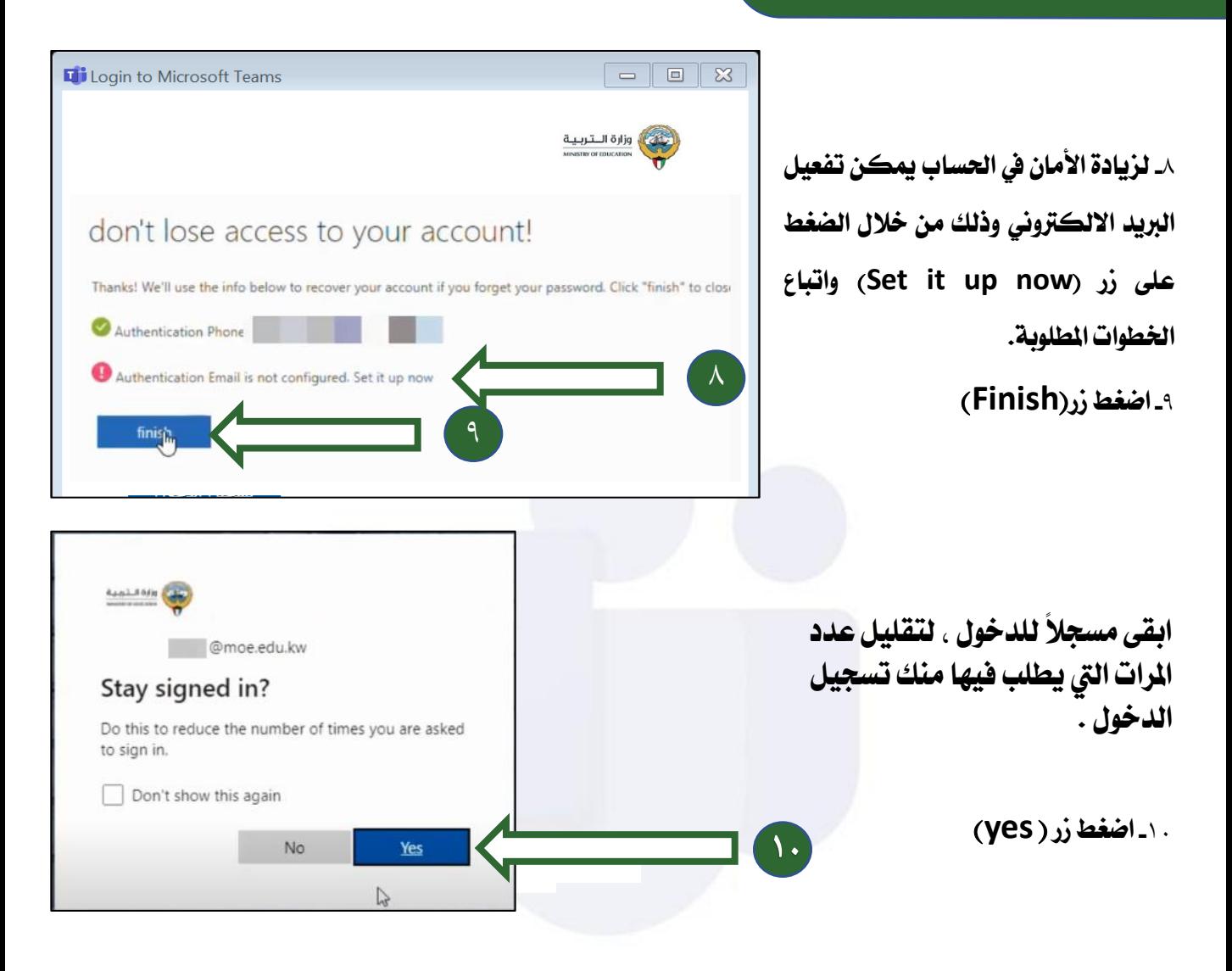

**مالحظة : -**١ **ميكن ختطي اخلطوة )**٨**( يف حال االكتفاء برقم اهلاتف . -**٢ **ميكن استخدام برنامج** Teams **بدون احلاجة اىل تثبيت الربنامج من خالل موقع األوفيس : [ww.office.com](http://www.office.com/) ثم تقوم بتسجيل الدخول من حساب وزارة الرتبية S املدني الرقم@moe.edu.kw كلمة املرور اليت مت حتديدها بالبوابة التعليمية** 

www.farwanyasc.com

الحقبية الالكترونية التعليمية

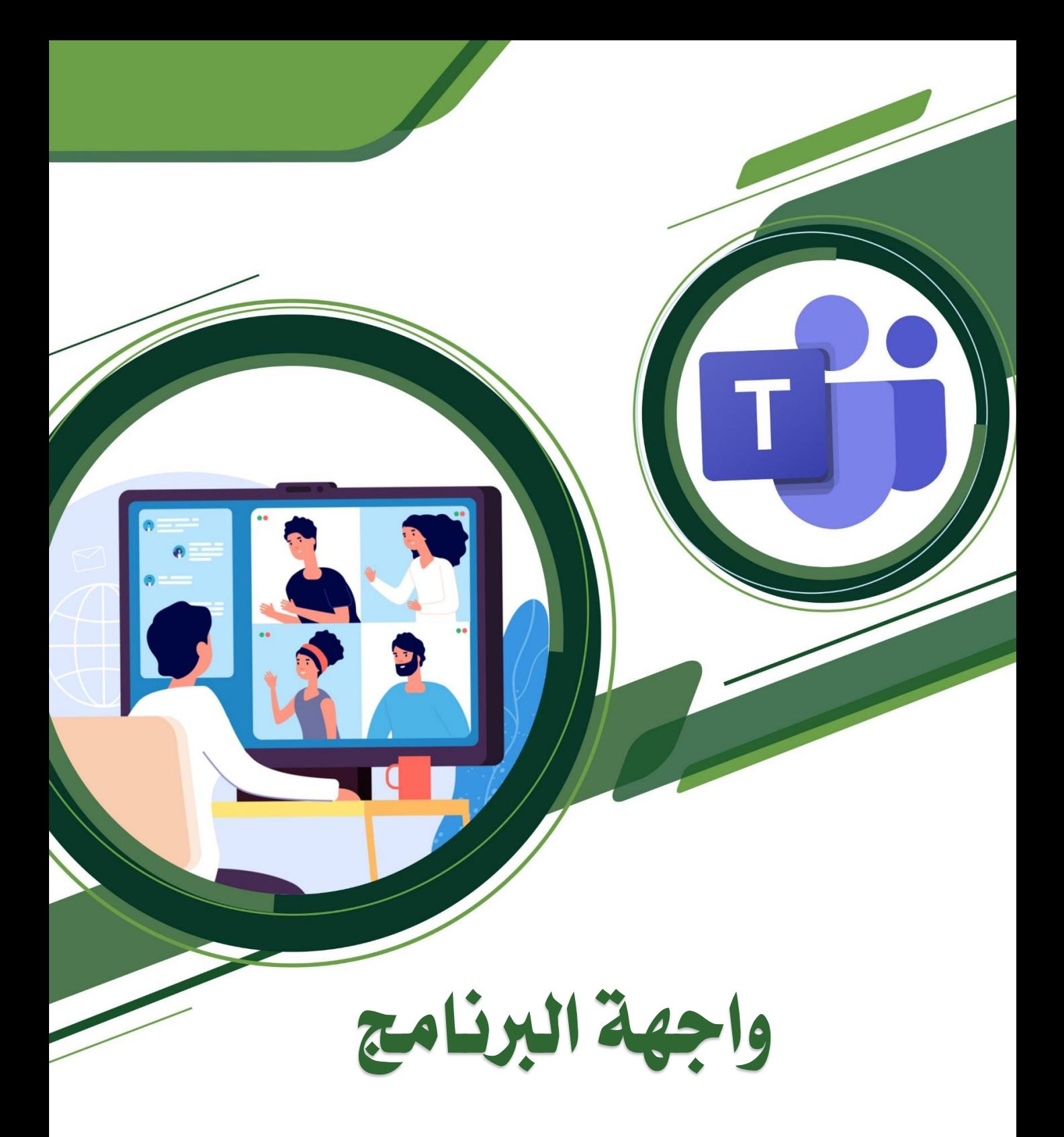

#### **واجهة الربنامج**

#### **أوالً : تغيري واجهة الربنامج اىل اللغة العربية**

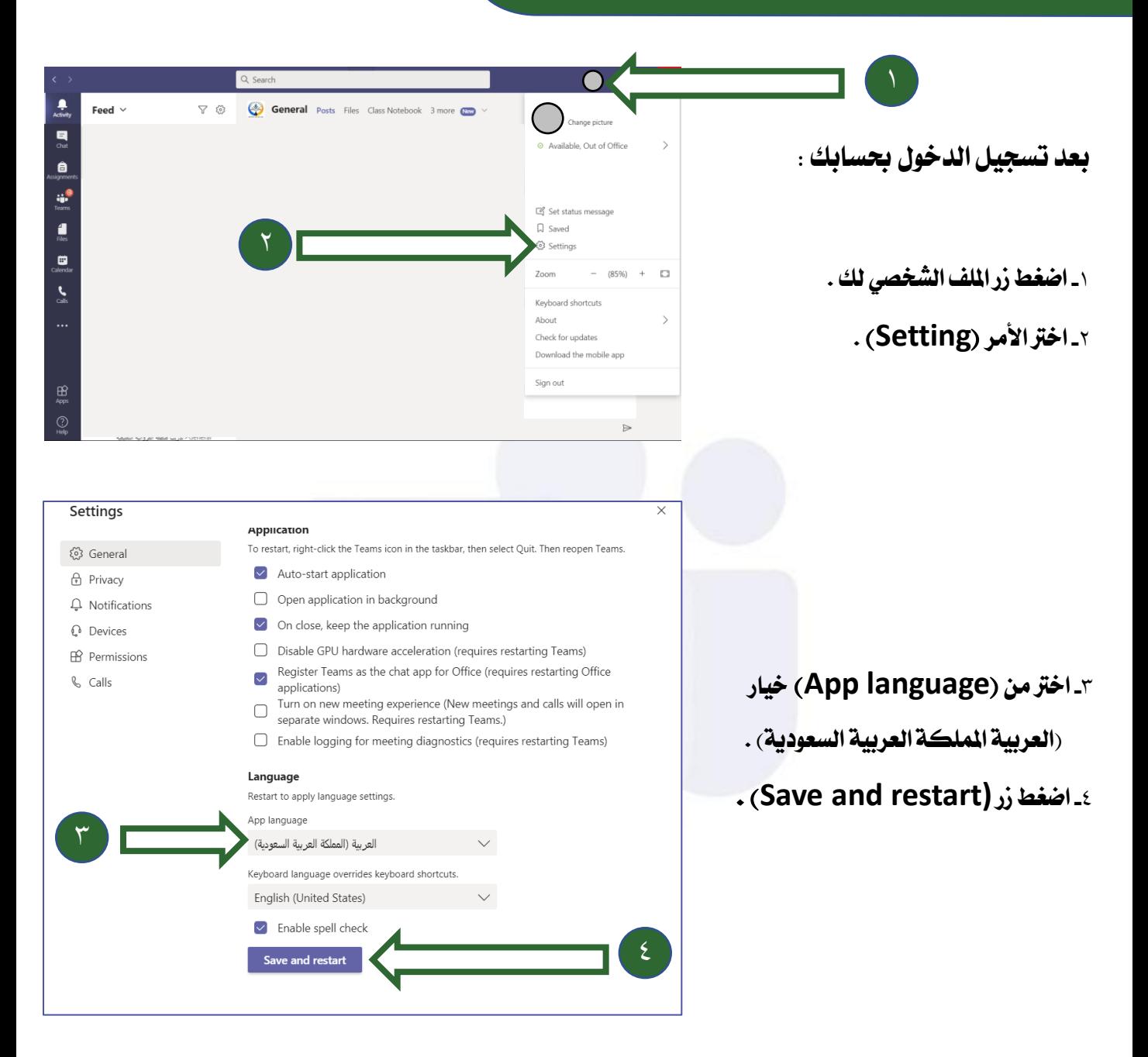

**مالحظة سيتم إعادة تشغيل الربنامج تلقائياً ويتم حتويل واجهة الربنامج اىل اللغة العربية .**

www.farwanyasc.com

الحقسة الالكترونية التعليمية

#### **واجهة الربنامج**

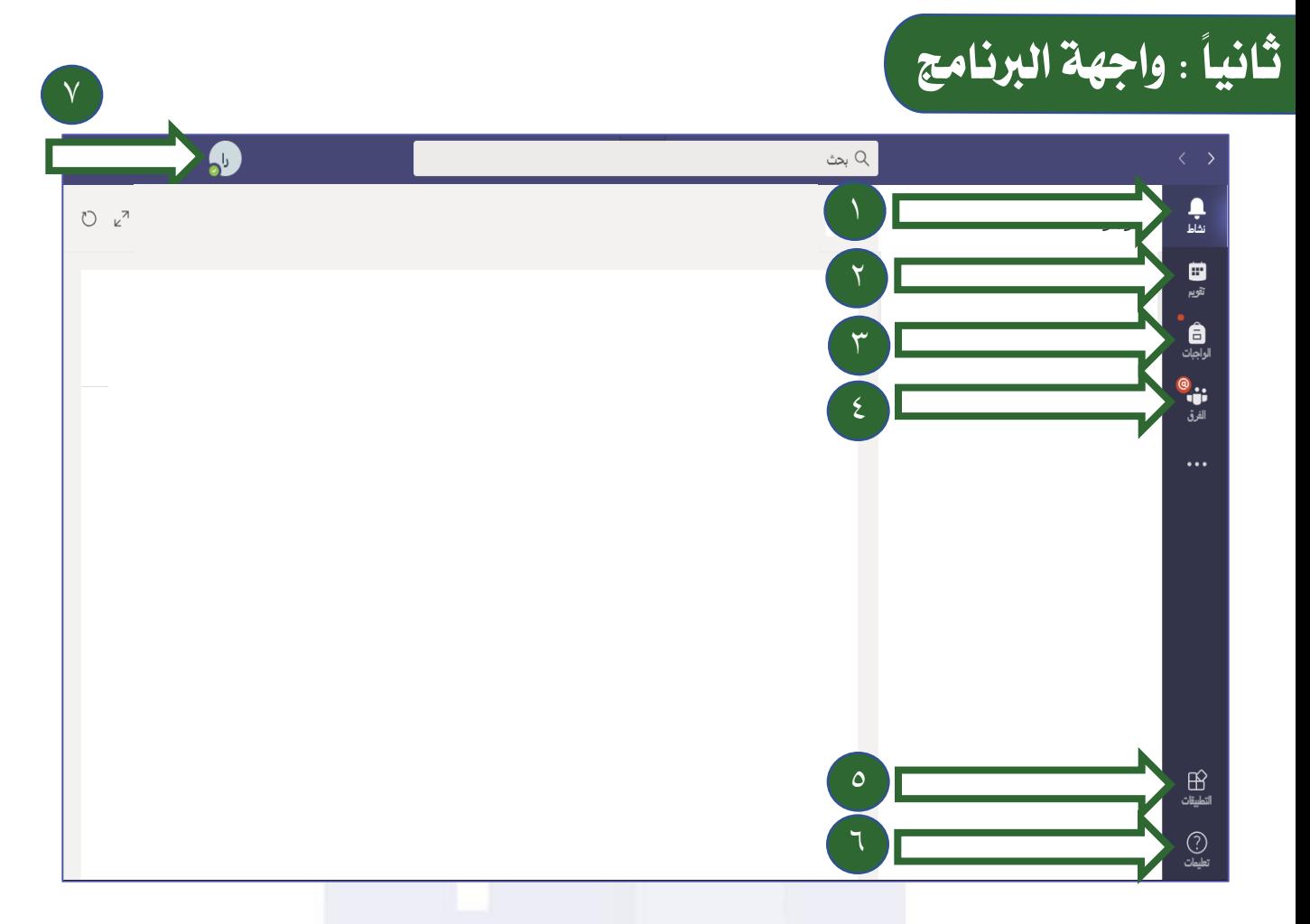

- ١ ـ ف**شاط : لعرفة آخر الأحداث و الأنشطة التي حدثت في الحساب من ارسال واجبات أو تحديد موعد الحصص أو** 
	- **احملادثات اليت مت ارساهلا يف الفرق.**
	- **-٢ تقويم : ملعرفة موعد االجتماعات ) احلصص ( و توقيتها .**
	- **-٣ الواجبات : لعرض الواجبات حسب الفريق ) املادة الدراسية ( .**
		- **-٤ الفرق : لعرض الفرق ) املواد الدراسية ( لدى املتعلم .**
	- **-٥ التطبيقات : إلضافة تطبيقات إضافية على برنامج Teams .**
	- **-٦ تعليمات : للمساعدة و حل املشكالت يف برنامج Teams من خالل شركة مايكروسوفت.**
- **-٧ امللف الشخصي : ميكن من خالهلا تغيري الصورة الشخصية وتغيري احلالة واالشعارات وتغيري خصائص الربنامج و**

# **االجتماعات ) احلصص الدراسية االفرتاضية (**

# **اهلدف من االجتماعات**

**مصطلح اجتماع يف برنامج Teams تعين احلصة الدراسية االفرتاضية حيث يتم مشاركة الصوت و الفيديو والشاشة ومن يقوم بإدارة االجتماع املعلم حيث يقوم جبدول احلصة و ادراجها يف التقويم.**

## **جدولة االجتماعات**

مصطلح جدولة الاجتماع تعني إضافة الاجتماع الى التقويم حيث ستظهر للمعلم و التعلم في التقويم الخاص في برنامج **Teamsوتظهرتفاصيل االجتماع كالوقت و التاريخ و عنوان الدرس وميكن وصول املتعلم مباشرة لالجتماعبالضغط عليه يف التقويم أو يف أشعار االجتماعالذي يظهر يف احملادثات .**

## **قبل البدء باالجتماع**

- **-**١ **حيب على املتعلم احلضور يف الوقت املناسب و عدم التأخر -**٢**قبل البدء باالجتماع تأكد من اغالق امليكروفون و الكامريا**
- **-**٣ **حيب على املتعلم اجللوس يف مكان هادئ و احضار الكتاب املدرسي و مجيع األدوات اليت تتعلق باملادة الدراسية .**

## **الئحة الصف االفرتاضي**

- **-**١ **االلتزام باهلدوء أثناء احلصص االفرتاضية لتعم االستفادة للجميع .**
- **-**٢ **ال يسمح للمتعلم استخدام امليكروفون اال يف حال أذن املعلم له ذلك .**
- **-**٣ **االلتزام حبضور احلصص االفرتاضية كاملة حتى ال يفوتك شيء من املنهج و احلصول على درجة احلضور كاملة ، علماً** 
	- **بأن الربنامج يسجل دخول و خروج املتعلم يف كل مرة واملعلم يقوم حبفظ ملف الغياب الذي يسجله السيستم آليا.**

#### **االجتماعات**

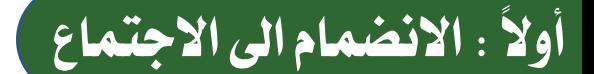

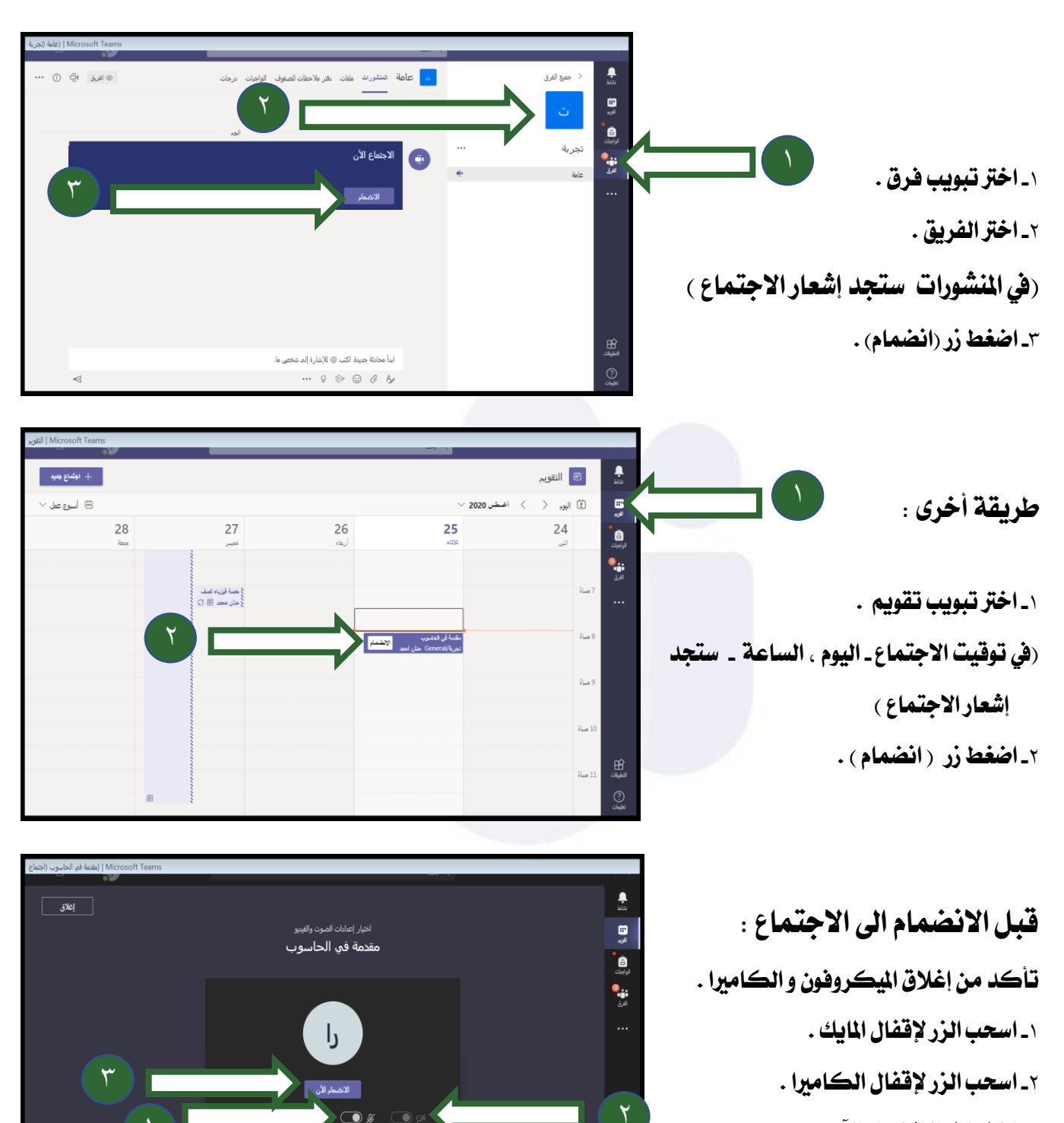

∰

 $\odot$ 

**-**<sup>٣</sup> **اضغط زر االنضمام اآلن .** ١

www.farwanyasc.com

(5) إضافة غرفة

أكبر الصوت قيد الإيقاف

#### **االجتماعات**

### **ثانياً : أدوات االجتماع**

**ميكن للطالب رفع اليد للمشاركة: -**١ **اضغط على زر رفع اليد . -**٢ **اضغط زر امليكروفون للتحدث للمعلم عندما يسمح لك املعلم بالتحدث .**

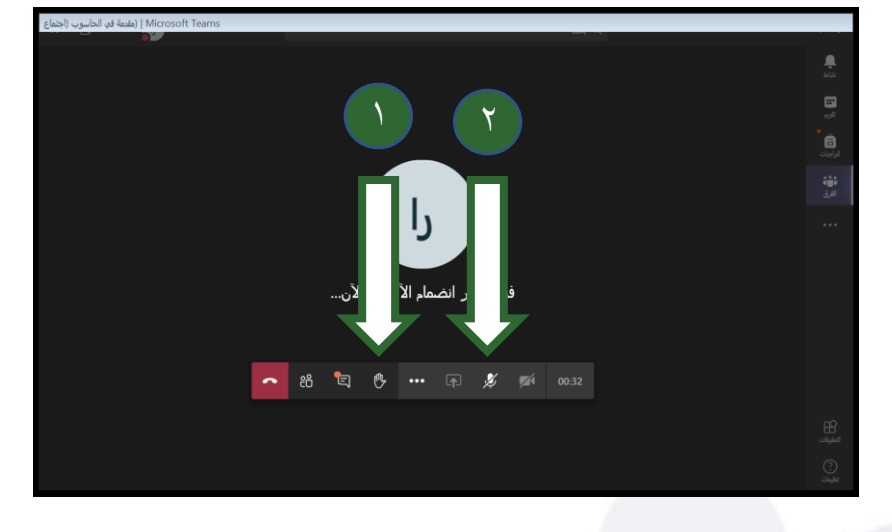

**ميكن كذلك للطالب املشاركة من خالل احملادثة و ذلك من خالل اخلطوات التالية :**

> **-**١ **اضغط زر احملادثة . -**٢ **اكتب الرسالة يف اجلزء احملدد . -**٣ **اضغط زر ارسال .**

**بعد االنتهاء من االجتماع : ميكن مغادرة االجتماع من خالل : -**١ **اضغط على زر للمغادرة االجتماع .** 

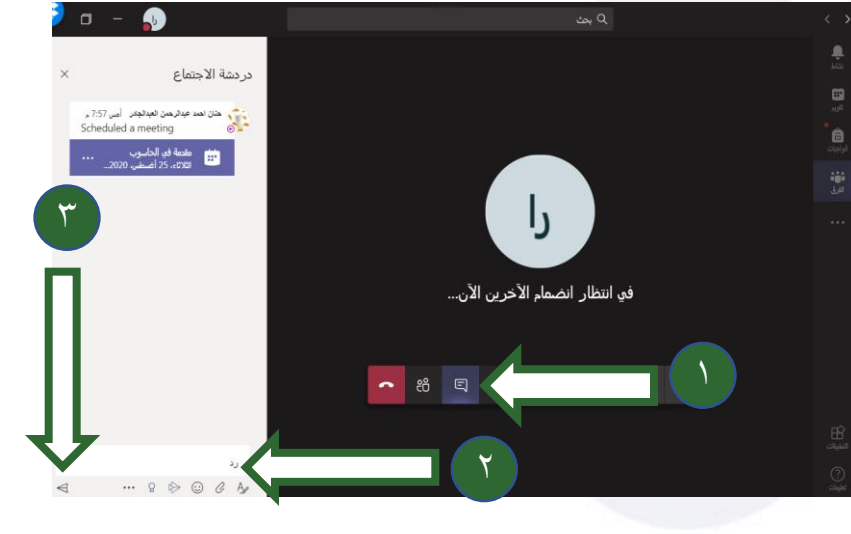

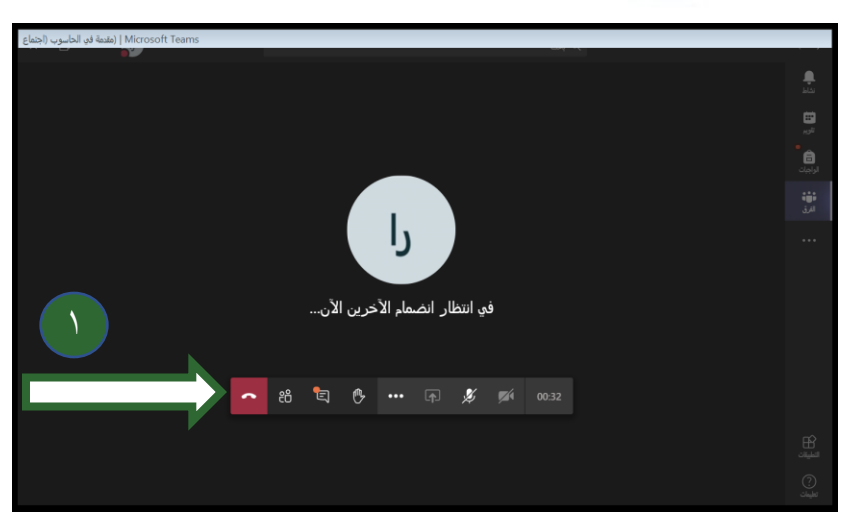

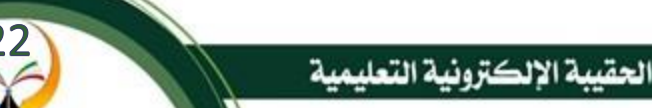

#### **االجتماعات**

## **ثالثاً : مشاهدة تسجيل االجتماع**

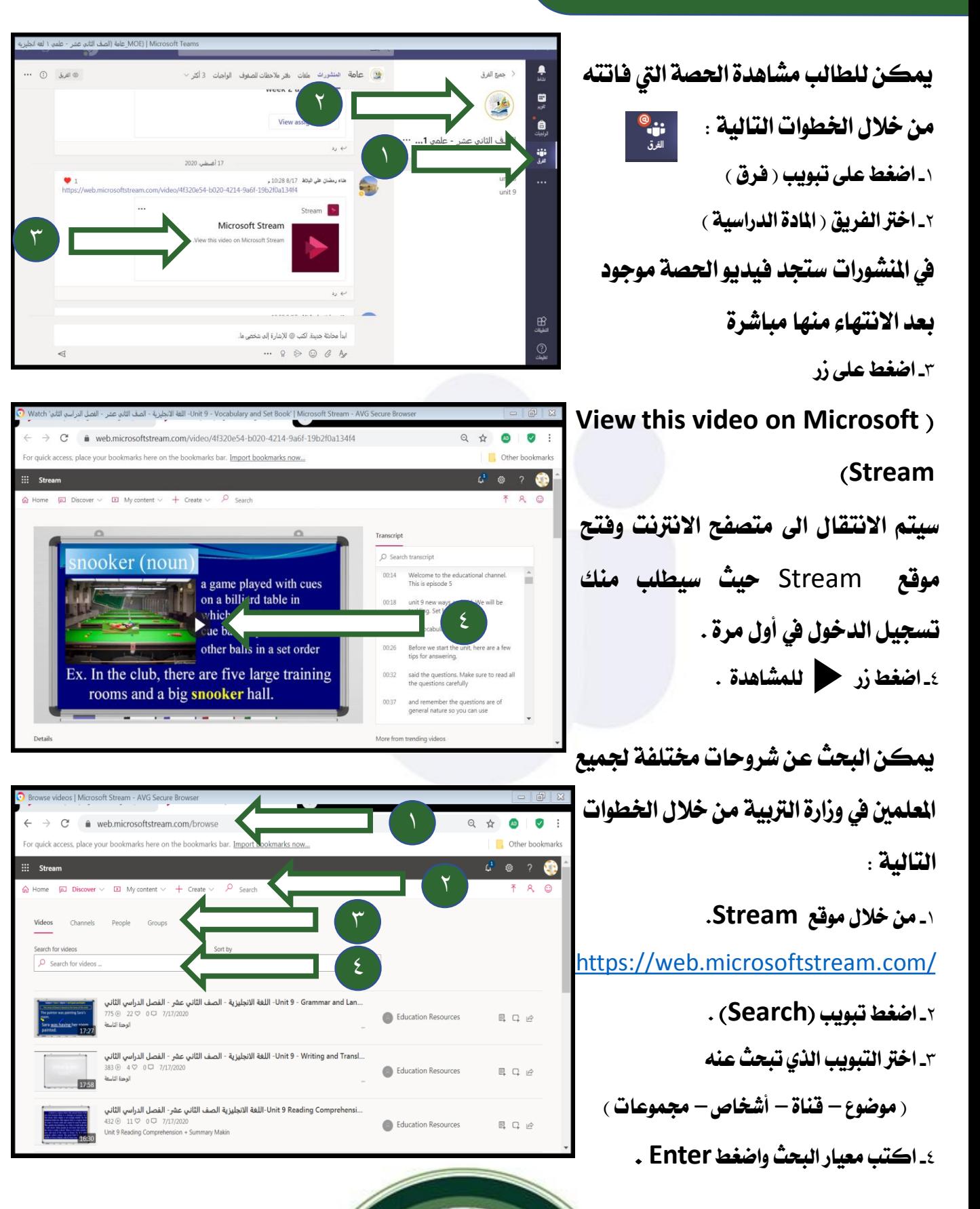

www.farwanyasc.com

الحقسة الإلكترونية التعليمية

# **حل الواجبات ) االختبارات - التقارير(**

## **اهلدف من الواجبات**

**تهدف ارسال الواجبات للمتعلمني لقياس مدى استيعاب املتعلم للمادة العلمية ، كذلك مدى متابعته للدروس و حضور**  الحصص الدراسية ، لذلك لا تتهاون في حل الواجبات و التقارير التي تطلب *م*نك .

### **وقت استحقاق الواجبات**

**عند ارسال الواجبات جيب على املتعلم التأكد من وقت االستحقاق والذي عين آخر موعد لتسليم الواجبات ، حيث حيدد املعلم هذا الوقت ويف حال تأخر املتعلم عن وقت االستحقاق سيتم خصم درجات منه .**

## **دور املتعلم يف حل الواجب**

- ١ ـ يحب على المتعلم الاطلاع على الموارد التعليمية الختلفة المتوفرة في القناة التعليمية و الملفات الرسلة من قبل العلم .
	- **-**٢**تسليم الواجب يف الوقت احملدد .**
	- **-**٣ **متابعة الواجب بعد ارجاعه من املعلم ملعرفة األخطاء إن وجدت ، واالطالع علي الدرجات من تبويب الدرجات .**

## **دور ولي الأمر في الواجب**

**-**١**جيب على ولي األمر متابعة املتعلم يف حل الواجبات والتقارير . -**٢ **ميكن لولي األمر االطالع على درجة الواجب بعد إرجاع الواجب . -**٣ **بإمكان ولي األمر ارسال رسالة للمعلم ملتابعة حل الواجب .**

**حل الواجبات**

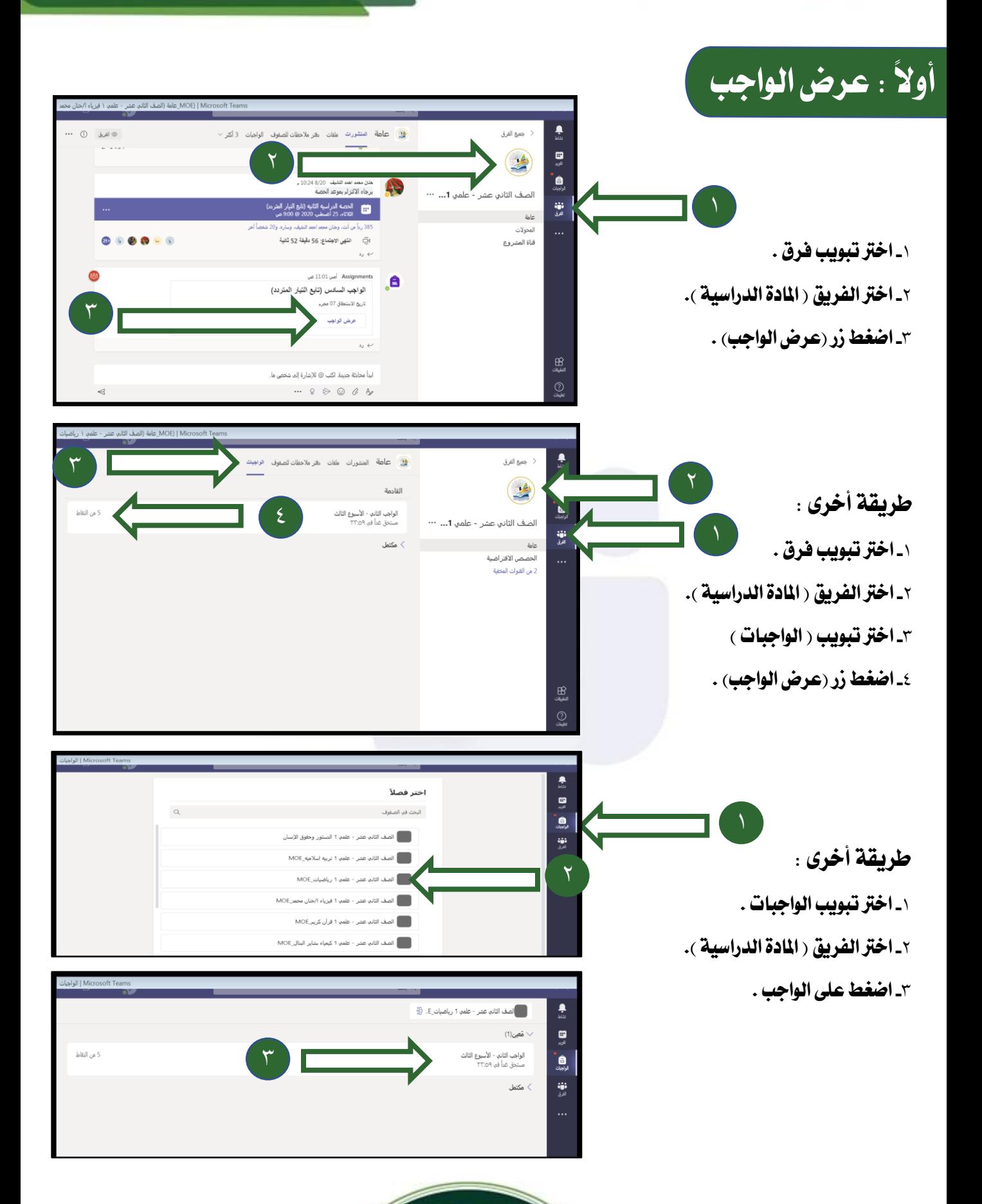

26

#### **حل الواجبات**

## **ثانياً : حل الواجب القابل للتحرير**

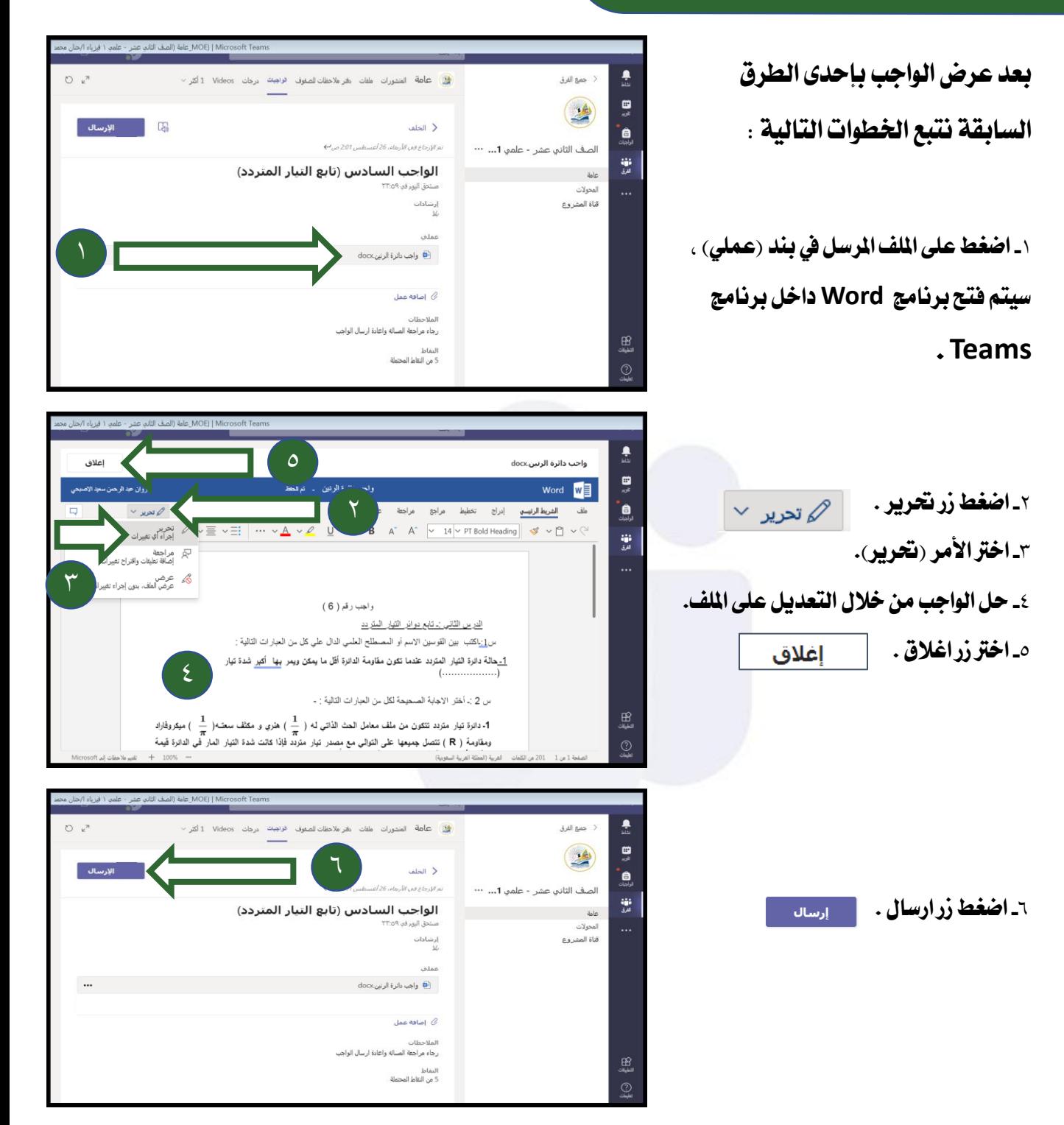

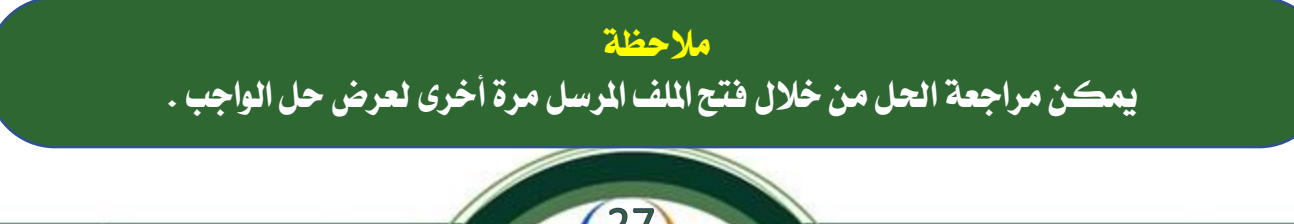

www.farwanyasc.com

الحقيبة الإلكترونية التعليمية

#### **حل الواجبات**

## **ثالثاً : حل الواجب الغري قابل للتحرير**

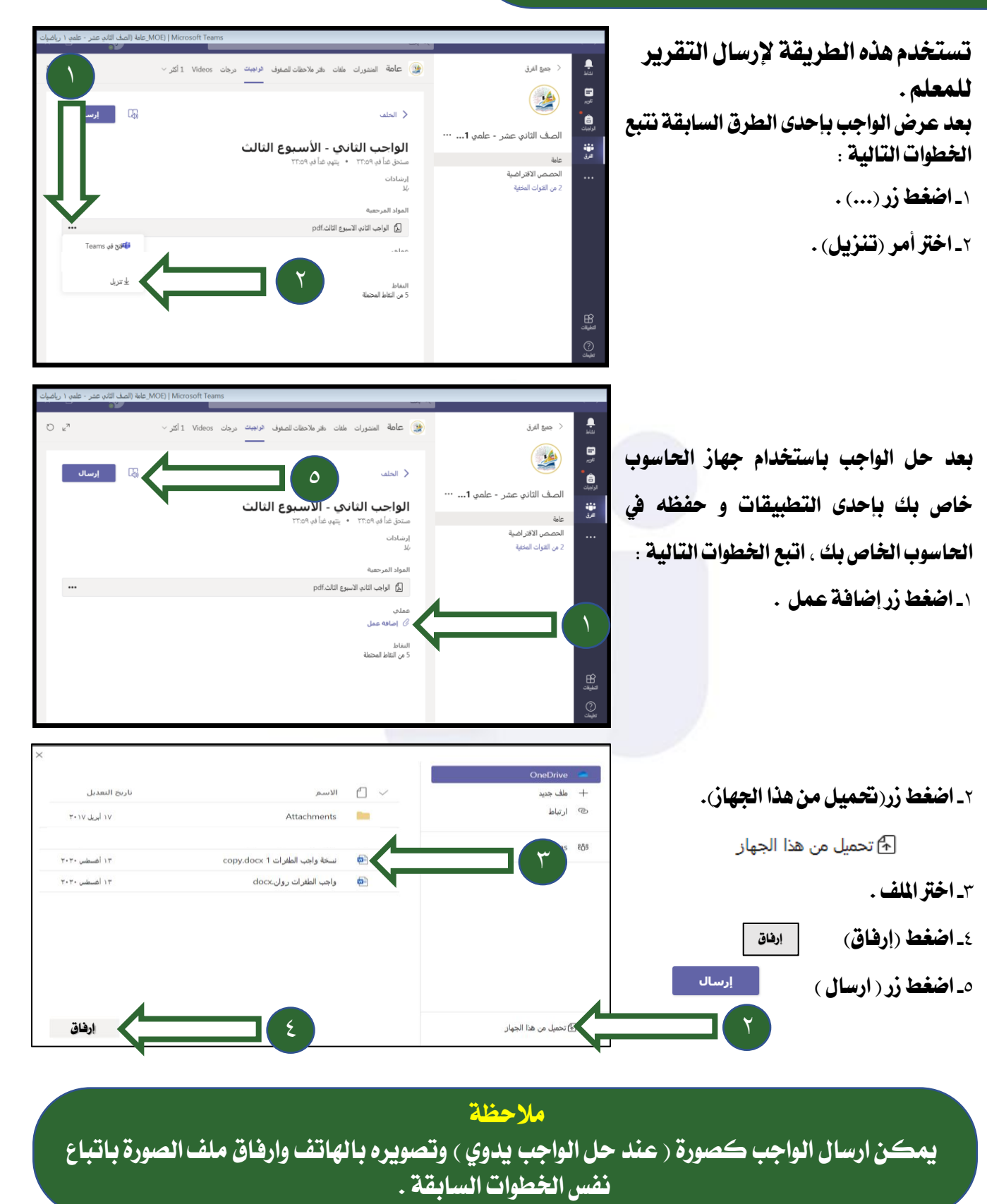

الحقسة الالكترونية التعليمية

www.farwanyasc.com

#### **حل الواجبات**

## **رابعاً : حل الواجب وإرساله فولدر )مشروع(**

**تستخدم هذه الطريقة إلرسال امللفات اليت ال توجد صيغتها يف برنامج** Teams**مثل حل واجبات احلاسوب و غريهامن امللفات املضغوطة . بعد حل الواجب باستخدام جهاز احلاسوب خاص بك بإحدى التطبيقات و حفظه يف** 

 **Drive One ، اتبع اخلطوات التالية : -**١ **ادخل اىل موقع 365 office وسجل الدخول حبساب وزارة الرتبية .**

**<https://www.office.com/>**

**-**٢ **اضغط زر )Drive One). بسحب و أفالت الفولدر داخل )**Drive One**). أو بالضغط على حتميل ملف واختار فولدر وقم برفعه من جهاز الكمبيوتر -**٣ **اخرت الفولدر و اضغط زر املشاركة .**

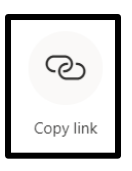

**-**٤ **انسخ الرابط .**

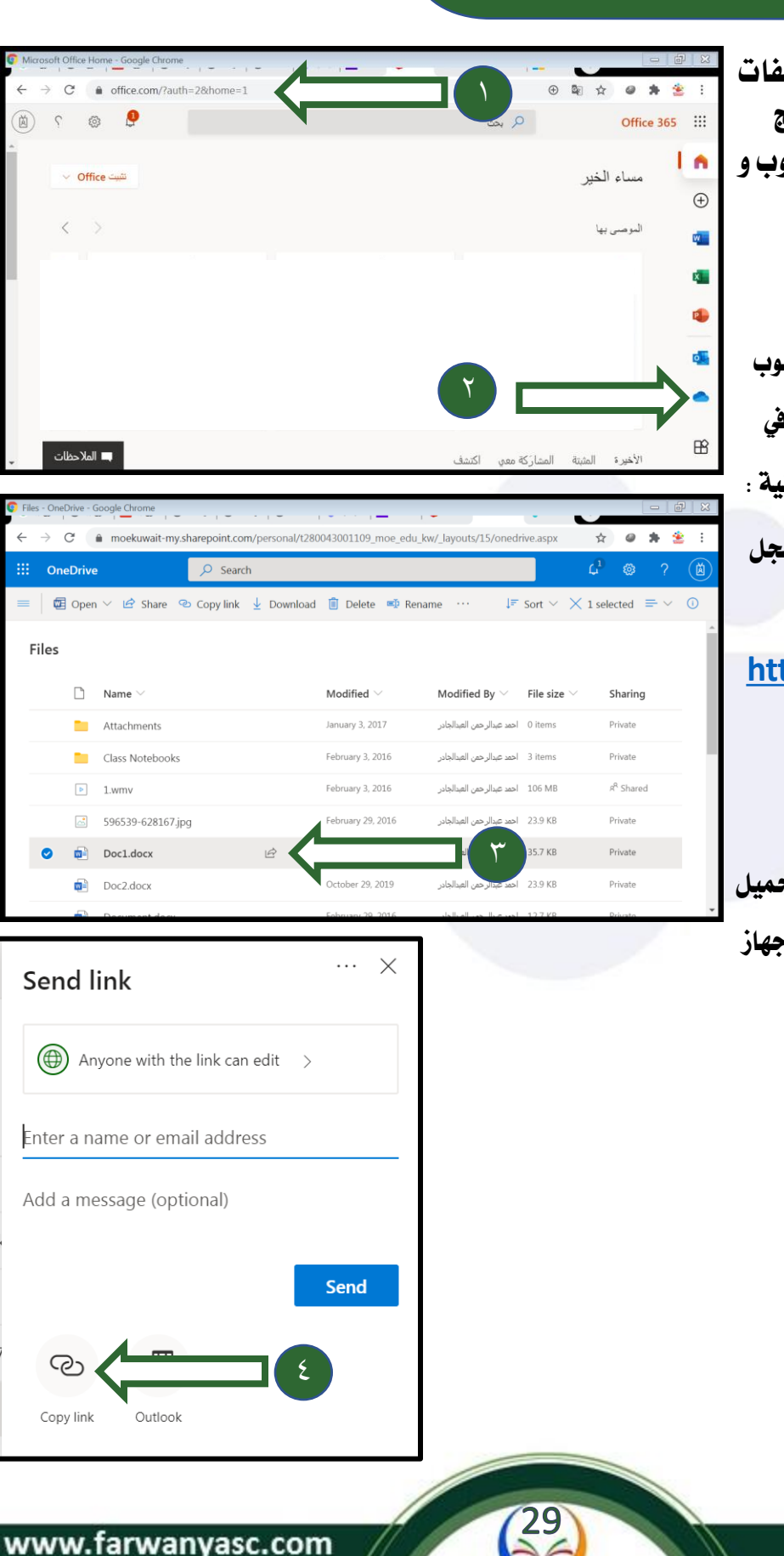

#### **حل الواجبات**

#### **تابع: إرسال رابط حل الواجب**  $\frac{1}{2\pi}$ .<br>في عامة المشورات ملفات دفتر ملاحظات للصفوف الواجبات ورجات Videos 1 أكثر / .<br>جميع الفرق **بعد عرض الواجب بإحدى الطرق**  $\mathbf{B}$  $\triangle$ أدسال  $\Box$ .<br>< الخلف e<br>dab **السابقة وحله نتبعاخلطوات التالية :** الصف الثاني عشر - علمي 1... … الواجب الثاني - الأسبوع الثالث ان<br>الاق عامة .<br>مستحق غداً في ٢٢:٥٩ • ينتهي غداً في ٥٩ الحصص الافتر اضية إرشادات<br>،/ا ... **-**١ **اضغطزر إضافة عمل .** 2 من القنوات المخفية .<br>المواد المرجعية ليه الواجب الثاني الاسبوع الثالث.pdf اضافه عمل $\mathscr O$ النفاط<br>5 من التقاط المحتملة OneDr تاريخ التعديل الأسم ملف  $\ddot{\phantom{1}}$ ٢ ے<br>ارتباط ۱۷ أبريل ۲۰۱۷ Attachments **-**٢ **اضغط تبويب )ارتباط(.** Teams 863 إرفاق إلغاء الأمر ل∰تحميل من هذا الجهاز OneDrive .<br>عثوان موقع الويب (مطلوب) .<br>ملف حدید  $\pm$ kb56bKqwsp7aGR6W\_m3g?e=fwFmO6 ارفاق **-**٤ **اضغط زر ارفاق .** .<br>ارتباط Island Issai Teams 88 ٤ .<br>دون الله عن الله عن الله عنها الله عنها الله عن الله عن الله عن الله عنه الله عنه الله عنه الله عن<br>الله عنه الله عنه الله عنه الله عنه الله عنه الله عنه الله عنه الله عنه الله عنه الله عنه الله عنه الله عنه ا<br>الله عنه ا  $\sum_{k=1}^{n}$ 1 أكثر .<br>يُشْيُبُ العامة المنشورات ملفات دفتر ملاحظاتاللصفوف الواجبات ارجات Videos ٥ في الخلف<br>الخلف تقرير الكيمياء ...<br>پنتهن في ۱۳ سبتمبر ۲۰۲۰ ۲۳:۳۰ تاریخ الاستحقاق ۱۰ سبتمبر ۲<mark>۰</mark> إرشادات ارسال**-**٥ **اضغط زر ارسال .** .<br>الرجاء ارفاق الملف التقرير الي المورد عملحي ... docx.sلير الكيمياء.docx . . . . https://moekuwait-my.sharepoint.com/:w:/q/personal/t280043001109\_moe\_edu\_kw @ اضافه عمل $\emptyset$ النقاط<br>25 من النقاط المحتملة

www.farwanyasc.com

٣

 $\sum_{k=1}^{n}$ 

الحقيبة الإلكترونية التعليمية

#### **حل الواجبات**

## **خامسا : حل الواجب )االختبار(**

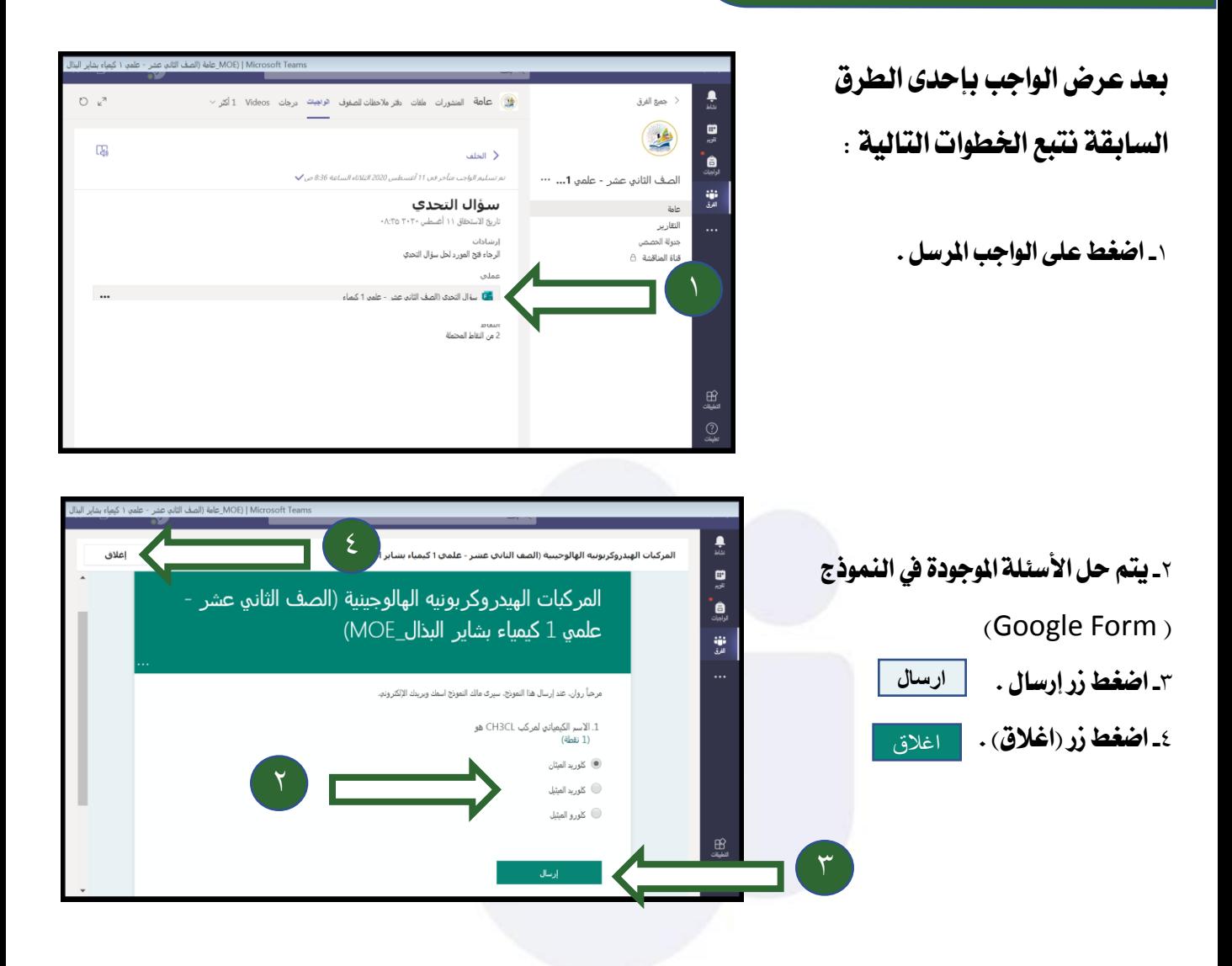

**مالحظة -**١ **يف حال ارسال حل الواجب ) االختبار ( للمعلم ال ميكن الرتاجع عن االرسال أو تغيري احلل أو حل الواجب مرة أخرى . -**٢ **جيب التأكد من وقت استحقاق الواجب حيث سيتم انقاص الدرجة النهائية يف حال التأخر عن التسليم يف وقت االستحقاق وسيتم التوقف عن استقبال الواجبات يف حال التأخر عن تاريخ االنتهاء .**

الحقبية الالكترونية التعليمية

www.farwanyasc.com

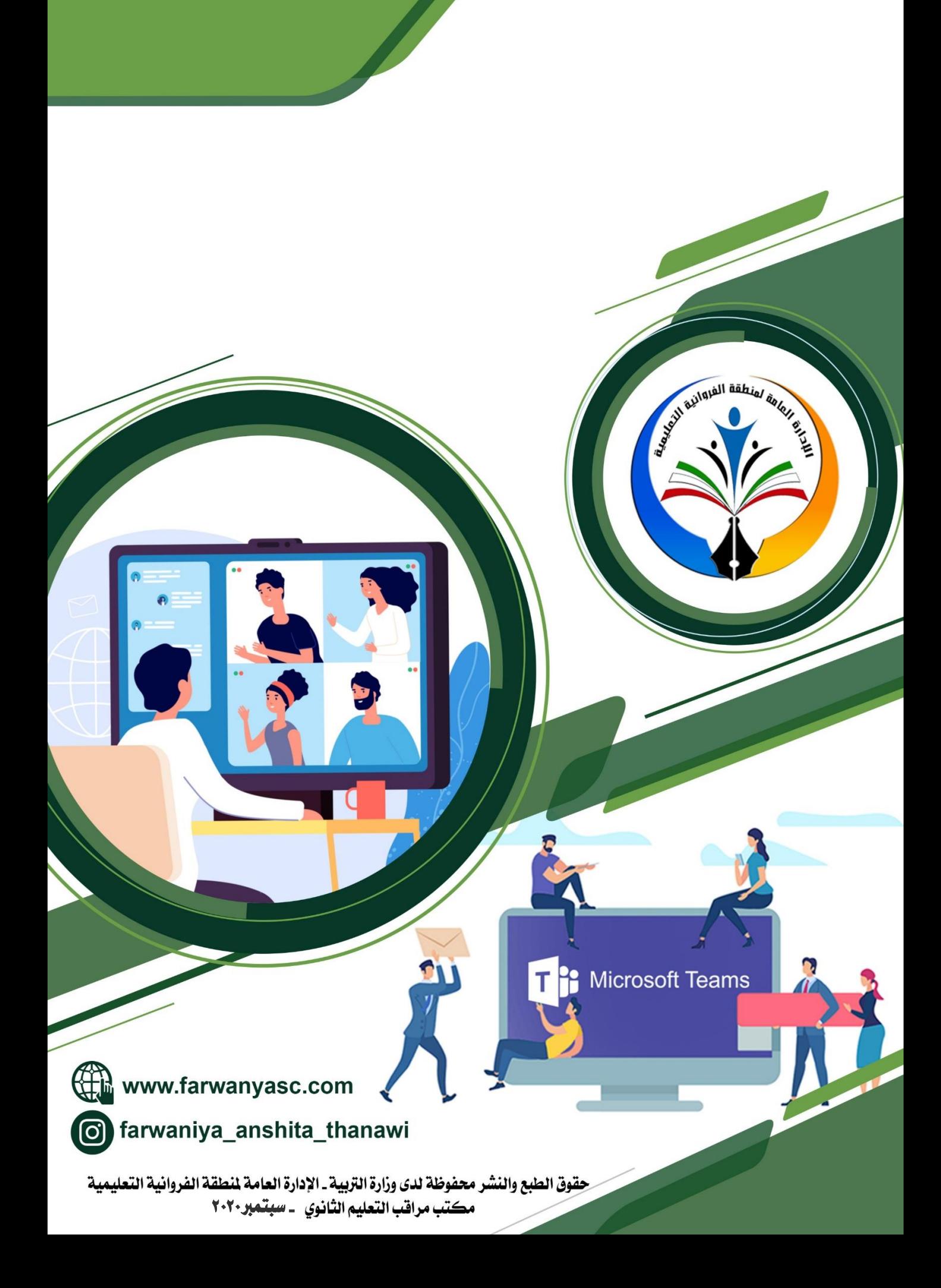